## Dial and Button Box and Dial Box Driver Information

This flier provides information about locating and installing the drivers for the dial and button box and the dial box. Install the driver before you install the hardware.

On systems running IRIX 5.3 and earlier, the dial and button box driver is installed by default. On systems running IRIX 6.2 and later, the driver must be manually installed.

The dial box driver is never installed by default.

On an IRIX 6.2 or later systems, to check whether the dial and button driver has been installed, follow these instructions:

- 1. From the Toolchest > Desktop, open a UNIX shell.
- 2. At the prompt, type **showprods eoe.sw.optinput**.
- 3. If the driver is installed, you see lines similar to these:

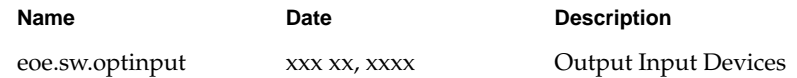

If a driver is not installed, follow the appropriate procedure below to install it.

## **Installing the Dial and Button Box Driver**

- 1. Read any release notes and the instructions on the CD booklet about installing software.
- 2. Install the Dial and Button driver using Software Manager or *inst*.
- 3. For instructions on using either installation process, from the Toolchest > Help > Online books > SGI\_EndUser, choose *Personal System Administration Guide*, Chapter 2, "Installing and Removing Software."
- 4. The driver is located in the subsystem eoe.sw.optinput.

Document Number 007-3212-001

- 5. Reboot your system to enable the driver.
- 6. When configuring the serial device, choose Dial and Button Box.

## **Installing the Dial Box Driver**

If you are installing only the dial box, use the dial box driver found in the following patches:

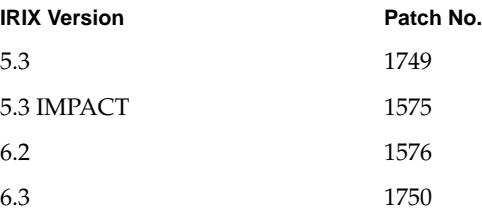

Call your authorized service provider or, in North America, the Technical Assistance Center at 1-800-800-4SGI if you need assistance in locating these patches.

Follow the instructions in the CD booklet for installing the patches. IRIX 6.4 and later contains the dial box driver, subsystem eoe.sw.optinput, found on the IRIX Foundation CD.

After installing the driver, reboot your system. Then configure the dial box serial device.

When configuring the serial device, choose Dial Box, not Dial and Button Box.

©1997, Silicon Graphics, Inc. All rights reserved.

Silicon Graphics and the Silicon Graphics logo are registered trademarks and IRIX is a trademark of Silicon Graphics, Inc.